### **Josef Kedroníček (carnage.cz)** 03.07.24 11:26:18

pc.sat.servis@email.cz 773485883

# MIKROTIK MAP LITE

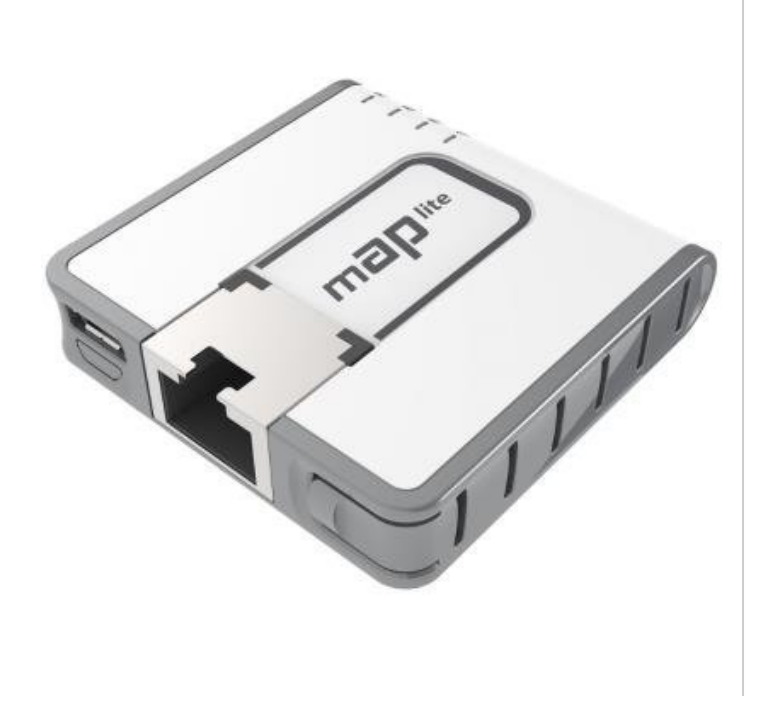

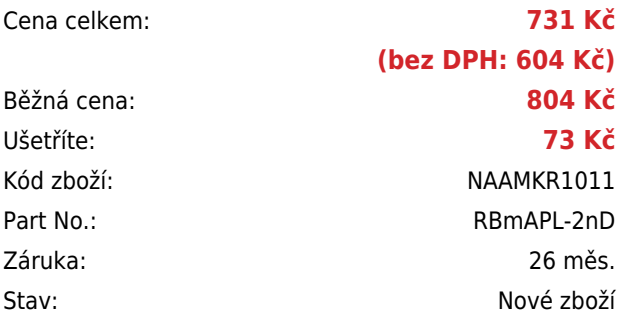

## **Popis**

### **MikroTik mAP lite**

Miniaturní AP od MikroTiku, které se skvěle hodí jak do domácnosti, tak i do kanceláře. Mezi přednosti patří výkonná integrovaná Wi-Fi, podpora PoE ve standardu 802.3af a podpora USB napájení. Stejně jako ostatní modely je **vybaven systémem RouterOS MikroTik**, který nabízí široké možnosti nastavení. V základní konfiguraci je již navíc router přednastaven. Díky svým velmi malým rozměrům a napájení přes USB kabel se výborně hodí na cesty. **Součástí balení** je také kvalitní **napájecí adaptér**.

Ze spodu je zabudovaný magnet, díky kterému lze jednotku snadno přichytit.

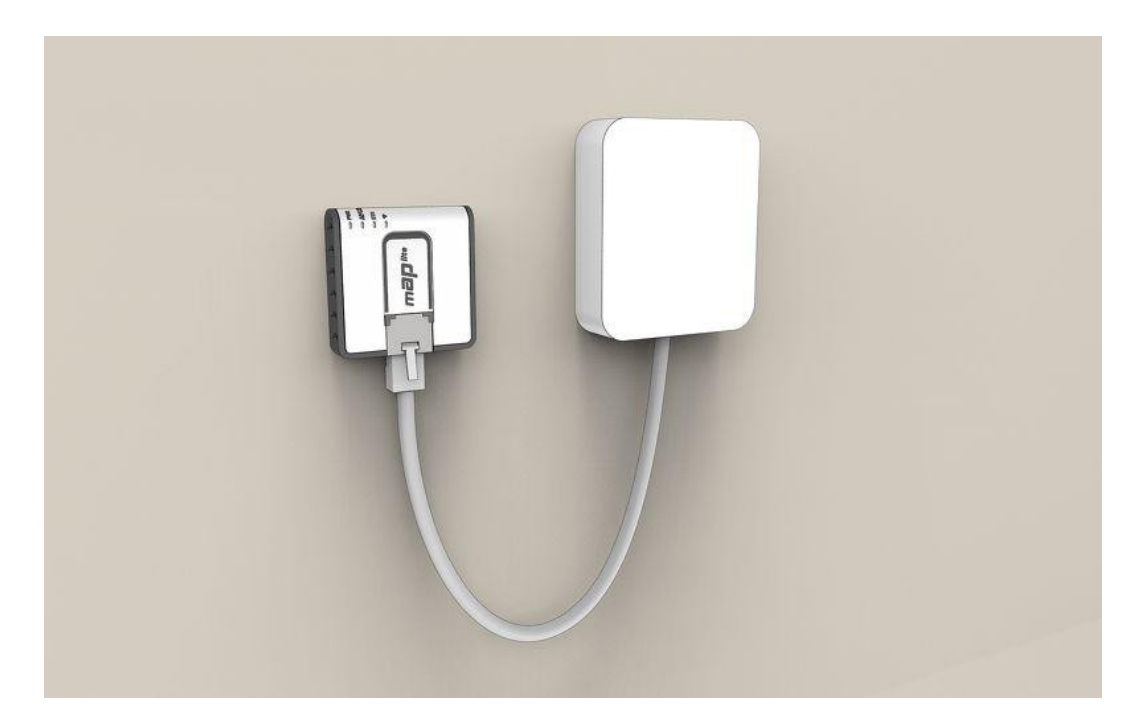

### **Informace k systému RouterOS MikroTik**

- Začínáte-li s RouterOS MikroTik nebo potřebujete-li **poradit se složitějším nastavením,** můžete **využít naší [podpory](http://www.i4wifi.cz/_d1308.html)**.
- Jak RouterBoard nastavit a spravovat se dozvíte na našich **[školeních](http://skoleni.i4wifi.cz)**.
- Nevíte jaký model vybrat? Podívejte se na tuto **[srovnávací tabulku](https://www.i4wifi.cz/cs/novinky/539-porovnani-routerboardu-v-pomeru-cena-vykon)**, kde najdete i další informace, které Vám s výběrem pomohou.
- Všechny RouterBoardy mají stejný systém RouterOS MikroTik.
- Všechny zařízení s RouterOS MikroTik plně **podporují IPv6**, mají **firewall**, **Queues**, **NAT** a s licencí **L4** podporují **CAPsMAN server.**
- MikroTik lze nastavit přes **webové rozhraní**, přes **mobilní aplikaci**, anebo programem winbox, který je ke stažení na mikrotik.com.
- MikroTik má "Quick Set" tedy **možnost rychlého nastavení**. Na výběr je z několika přednastavených profilů.

### **ZÁKLADNÍ SPECIFIKACE**

**Wi-Fi standard:** 802.11b/g/n

**Anténa:** 1,5 dBi

Porty:  $1 \times 10/100$  Ethernet port

**Frekvenční pásmo:** 2,4 GHz

**Podpora PoE:** ano

**Rozměry:** 49 x 48 x 11 mm

#### **Užitečné odkazy:**

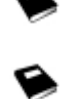

[Prohlášení o shodě + uživatelský manuál](https://help.mikrotik.com/docs/display/UM/User+Manuals)

[Nastavení zařízení přes rychlého průvodce Quick Set](https://help.mikrotik.com/docs/display/ROS/Quick+Set)

[Aplikace pro ovládání z mobilního telefonu](https://help.mikrotik.com/docs/display/ROS/MikroTik+mobile+app)

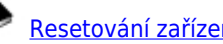

[Resetování zařízení, funkce resetovacího tlačítka](https://help.mikrotik.com/docs/display/ROS/Reset+Button)

[Obnova systému RouterOS MikroTik přes utilitu Netinstall](https://help.mikrotik.com/docs/display/ROS/Netinstall)

[Nastavení překladu adres \(NAT\)](https://help.mikrotik.com/docs/pages/viewpage.action?pageId=3211299)

❤

❤

[Nastavení Load Balancing \(rozdělení provozu mezi více internetových přípojek\)](https://help.mikrotik.com/docs/display/ROS/Firewall+Marking)

[Nastavení Failover \(přepnutí linky na záložní v případě výpadku\)](https://help.mikrotik.com/docs/pages/viewpage.action?pageId=26476608)